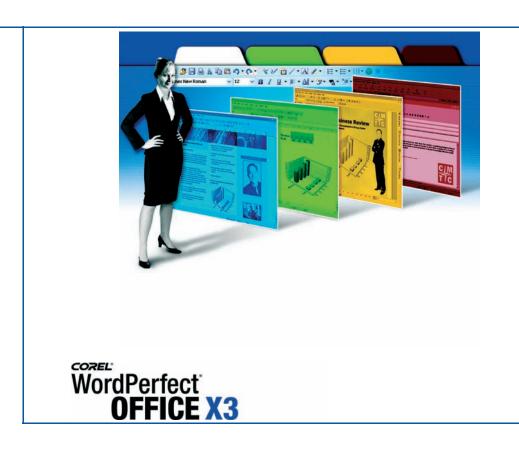

Reviewer's Guide

Copyright 2005 Corel Corporation. All rights reserved.

WordPerfect® Office X3 Reviewer's Guide

Protected by U.S. Patents 5652880; 5347620; 5767860; 6195100; 6385336; 6552725; 6657739; 6731309; 6825859; 6633305; Patents Pending.

Product specifications, pricing, packaging, technical support and information ("specifications") refer to the retail English version only. The specifications for all other versions (including other language versions) may vary.

INFORMATION IS PROVIDED BY COREL ON AN "AS IS" BASIS, WITHOUT ANY OTHER WARRANTIES OR CONDITIONS, EXPRESS OR IMPLIED, INCLUDING, BUT NOT LIMITED TO, WARRANTIES OF MERCHANTABLE QUALITY, SATISFACTORY QUALITY, MERCHANTABILITY OR FITNESS FOR A PARTICULAR PURPOSE, OR THOSE ARISING BY LAW, STATUTE, USAGE OF TRADE, COURSE OF DEALING OR OTHERWISE. THE ENTIRE RISK AS TO THE RESULTS OF THE INFORMATION PROVIDED OR ITS USE IS ASSUMED BY YOU. COREL SHALL HAVE NO LIABILITY TO YOU OR ANY OTHER PERSON OR ENTITY FOR ANY INDIRECT, INCIDENTAL, SPECIAL, OR CONSEQUENTIAL DAMAGES WHATSOEVER, INCLUDING, BUT NOT LIMITED TO, LOSS OF REVENUE OR PROFIT, LOST OR DAMAGED DATA OR OTHER COMMERCIAL OR ECONOMIC LOSS, EVEN IF COREL HAS BEEN ADVISED OF THE POSSIBILITY OF SUCH DAMAGES, OR THEY ARE FORESEEABLE. COREL IS ALSO NOT LIABLE FOR ANY CLAIMS MADE BY ANY THIRD PARTY. COREL'S MAXIMUM AGGREGATE LIABILITY TO YOU SHALL NOT EXCEED THE COSTS PAID BY YOU TO PURCHASE THE MATERIALS. SOME STATES/COUNTRIES DO NOT ALLOW EXCLUSIONS OR LIMITATIONS OF LIABILITY FOR CONSEQUENTIAL OR INCIDENTAL DAMAGES, SO THE ABOVE LIMITATIONS MAY NOT APPLY TO YOU.

Corel, the Corel logo, WordPerfect, Quattro Pro, Presentations, WordPerfect MAIL, Corel DESIGNER, CorelDRAW, Knowledge Base, Migration Manager, Painter, Paint Shop Pro, Paradox, PerfectExpert, PerfectScript, Photo Album, Professional Services, Scrapbook, and Show On The Go are trademarks or registered trademarks of Corel Corporation and/or its subsidiaries in Canada, the U.S., and/or other countries.

Adobe and Reader are registered trademarks of Adobe Systems Incorporated in the United States and/or other countries. Avery is a registered trademark of Avery Dennison Corporation. C-Line Products is a registered trademark of C-Line Products, Inc. dBASE is a registered trademark of dBASE, Inc. EDGAR® is a federally registered trademark of the U.S. Securities and Exchange Commission (SEC). IBM, Lotus, 1-2-3, and Workplace are trademarks or registered trademarks of International Business Machines Corporation in the United States, other countries, or both. Macromedia Flash is a trademark of Macromedia, Inc. Microsoft, Excel, Outlook, PivotTable, PowerPoint, Sharepoint, Visual Basic, and Windows are registered trademarks of Microsoft Corporation in the United States and/or other countries. Norton Internet Security is a trademark of Symantec Corporation. OfficeReady is a trademark of KMT Software, Inc. Palm is a registered trademark owned by or licensed to Palm, Inc. Pentium is a registered trademark of Intel Corporation or its subsidiaries in the US and other countries. Pinnacle Studio is a trademark of Pinnacle Systems, Inc. in the United States and/or other countries. Pocket Oxford is a trademark of Oxford University Press. Pocket PC is a trademark of Thaddeus Computing, Inc. QuickFinder is a trademark of Novell, Inc. The Motley Fool is a registered is a trademark of The Motley Fool, Inc. Wilson Jones® is a trademark of ACCO Brands, Inc. which is owned by Fortune Brands, Inc. Yahoo!, Y!, the Yahoo! logo, and the Y! logo are the trademarks and/or registered trademarks of Yahoo! Inc.

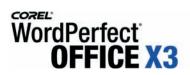

| Table of Contents                                         |    |
|-----------------------------------------------------------|----|
| 1   Introducing WordPerfect Office X3                     | 1  |
| It's Compatible                                           |    |
| It's Easy to use                                          |    |
| It's Feature-rich                                         |    |
| It's Affordable                                           |    |
| It Makes Perfect Sense                                    | 2  |
| 2   WordPerfect Office X3 Customer Profiles               | 3  |
| 3   What's Included with                                  |    |
| WordPerfect Office X3 – Standard Edition?                 | 5  |
| 4   Summary of New and Enhanced Features                  | 9  |
| 5   Top New and Distinguishing Features                   | 11 |
| Suite-wide                                                | 11 |
| WordPerfect X3                                            |    |
| Quattro Pro X3                                            |    |
| Presentations X3                                          |    |
| Presentations Graphics X3                                 |    |
| Paradox                                                   |    |
| 6   Comparing WordPerfect Office X3 Editions              | 29 |
| 7   Additional Services and Resources from Corel          |    |
| Annondix A   Comparison of                                |    |
| Appendix A   Comparison of WordPerfect Office X3 Editions | 35 |
| wordPerrect Office A3 Editions                            | 53 |
|                                                           |    |
|                                                           |    |
|                                                           |    |
|                                                           |    |
|                                                           |    |
|                                                           |    |

Jan 100 decretation of the second of the second of the sec

1

# **Introducing WordPerfect® Office X3**

WordPerfect® Office X3 is everything you'd expect from an office suite — and more — for less. Enhanced compatibility ensures that you can work with people who use Microsoft® Office or other office suites. Each application in the suite has been updated with stylish new buttons and toolbars to provide more familiar and easy-to-use environments. With lightning speed, the new WordPerfect® MAIL™ application will find information in the most cluttered inbox. Plus, groundbreaking new features and enhancements, such as PDF-import capability, make this the most enticing and innovative WordPerfect Office yet.

#### It's Compatible

WordPerfect Office continues to break down compatibility barriers for its users. These days, who has time to figure out which product works with which file format? Customers want to simply and easily open, edit, save, and send documents, spreadsheets, and slide shows. To that end, WordPerfect Office X3 provides improved support for Microsoft Office file formats. In addition, the suite's built-in PDF publishing capabilities have been enhanced, making it easier than ever to exchange information.

#### It's Easy to Use

WordPerfect Office X3 provides exciting new features that are designed to reduce the need for software expertise. The user interface (UI) for each application has been refreshed, providing more intuitive, familiar environments. Context-sensitive toolbars make it easy to identify tools and features. You can copy HTML and paste clean, unformatted text. The unmatched Corel® RealTime Preview™ lets you see how potential formatting changes will affect your work before you commit to them. To help new users find their footing, the Workspace Manager can simulate the keystrokes and menu items of other office suites, such as Microsoft Office. The unobtrusive PerfectExpert™ is a handy guide and consultant for virtually any project. Plus, two free hours of training videos by lynda.com are included on CD.

#### It's Feature-rich

WordPerfect Office X3 offers an outstanding collection of rich features that help you get the job done. As the world's only office suite that can import PDF files without requiring additional software or expense, WordPerfect Office X3 makes it easier than ever to repurpose content. A new Count button has been added to the application bar, so the Word Count feature is now always just a click away. In addition, the WordPerfect® OfficeReady™ template browser makes it simple to find the perfect template for any project.

The recently introduced WordPerfect MAIL combines e-mail, calendar, and contact management tools with stellar spam protection, innovative filing capabilities, and ultra-fast search. To streamline workflow, the integrated Presentations™ Graphics X3 makes it easy to create, edit, and reuse original drawings and pictures in WordPerfect®, Quattro Pro®, Presentations™, and elsewhere. You also get quick, integrated access to Web search functionality and a variety of other online resources with the new WordPerfect® Online Resources featuring Yahoo!® Search.

#### It's Affordable

At less than half the cost of Microsoft Office, WordPerfect Office X3 ensures that you're getting the best value for your dollar. Corel's flexible licensing options have recently won over high-profile customers, such as the United States Department of Justice, the Canadian Government, and the United States Courts. In addition, free technical support is available 24 hours a day, seven days a week, with the online Corel® Knowledge Base<sup>TM</sup>, which contains answers to commonly asked technical questions.

#### It Makes Perfect Sense

Renowned for its unique and innovative features, its enthusiastic and loyal user base, and its 20-year reputation for delivering professional results, WordPerfect Office is the world's number-one alternative to Microsoft Office. It makes *perfect* sense. In today's market, customers are weary of rising costs and the expectation of an exclusive commitment to a single vendor. WordPerfect Office X3 addresses this concern and differentiates itself by delivering exceptional customer value. It combines the features and capabilities that office-suite users expect with outstanding ease of use, true flexibility, and an unparalleled ability for content reuse. WordPerfect Office X3 has solutions designed specifically for government offices, law firms, schools, businesses, and even home offices.

SHEAD OF STATE OF STATE OF STA

# 2

#### WordPerfect® Office X3 Customer Profiles

WordPerfect Office X3 has been designed specifically for six key customer segments, each with distinct characteristics and needs. To indicate which features are most applicable to which customer segment, the following segment icons have been used throughout this reviewer's guide.

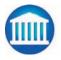

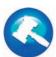

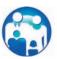

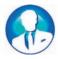

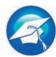

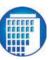

Please note that each icon denotes the segment for which a feature is most applicable. The benefits of the features described, however, are not limited to those segments.

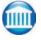

#### **Government**

Public sector organizations, ranging from dozens to thousands of seats, require low-cost, enterprise-class features, Microsoft Office compatibility, an open architecture, support for open standards, ease of use, and accessibility.

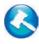

#### Legal

Legal professionals and entities, ranging from small firms and solo practitioners to large firms and legal aid groups, require advanced formatting, robust PDF capabilities, legal-specific tools, and support for key file formats, such as WordPerfect, Microsoft Office, PDF, and EDGAR®.

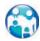

#### **Consumer**

Customers shopping for their home PCs seek feature-rich and easy-to-use software to help them with a wide variety of tasks, including general correspondence, home-based business projects, home office projects, school assignments, family budgets, and work projects.

#### **Small Business**

Cost-conscious, small- or home-based businesses, typically with fewer than 50 PC-using employees and without a complex IT infrastructure, require software that allows professional-looking content to be created quickly.

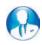

#### **Education**

Education customers, ranging from individual students and teachers to schools and other educational institutions of all sizes, share the need for low cost, flexible licensing, Microsoft Office compatibility, and a user interface (UI) similar to that of Microsoft Office. Corel extends education pricing to not-for-profit organizations of all sizes.

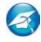

# **Enterprise**

Private sector organizations, ranging from hundreds to thousands of seats, seek a low total cost of ownership (TCO) alternative to Microsoft Office. Enterprises need feature-rich, easy-to-use software, enterprise-class deployment and network installation tools, Microsoft Office compatibility, an open architecture, open standards support, regularly updated service packs, professional services, training, and customization options.

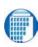

THE ADDRESS OF THE PROPERTY OF THE PROPERTY OF

# 3

# What's Included with WordPerfect® Office X3 – Standard Edition?

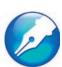

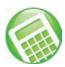

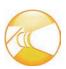

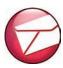

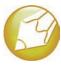

#### **Main Applications**

- **WordPerfect® X3:** This powerful word-processing application provides capabilities that simplify your work. Easy to use and highly compatible with Microsoft® Word, WordPerfect X3 provides all the tools needed to create dynamic documents that are easily shared with other computer users.
- Quattro Pro® X3: Featuring enhanced compatibility with Microsoft® Excel, this powerful spreadsheet application can help you organize, analyze, report, manage, and share important data and financial information. Quattro Pro X3 provides easy-to-use charting features and advanced rendering options that give your information a professional, polished look.
- **Presentations™ X3**: With enhanced compatibility with Microsoft® PowerPoint®, Presentations X3 includes all the tools you need to create slide shows, project proposals, interactive reports and demonstrations, multimedia presentations, flyers, signs, banners, and more. For easy sharing, you can publish projects to HTML or Macromedia Flash™. Plus, the self-contained presentations technology, Show On The Go™, lets any PC user view your project whether or not they use Presentations.
- WordPerfect® MAIL™: With lightning speed, WordPerfect MAIL finds information buried by years of inbox, contact, or calendar clutter. In addition to e-mail, calendar, and contact management, this full-featured, easy-to-use application includes innovative filing capabilities and outstanding spam protection.
- **Presentations™ Graphics X3**: For years, this easy-to-use graphics tool has been tightly integrated with WordPerfect Office. Now easier to access than ever before, you can choose Presentations Graphics X3 from the Start menu to create and edit original drawings and pictures. With support for many commonly used file formats, Presentations Graphics X3 ensures that you can reuse your graphics with other products.

#### **Supporting Utilities**

WordPerfect® OfficeReady™ Template Browser: This template browser
makes it easy to find the right template for any project. It provides
thumbnail views of available templates that open with a single click.

- WordPerfect® Office Conversion Utility: The WordPerfect® Office Conversion Utility makes it easy to convert batches of any document type that WordPerfect can open. For example, you can convert an entire folder structure of Microsoft Word documents to WordPerfect.
- **PerfectScript™:** PerfectScript™ was developed specifically for WordPerfect Office applications to help you create macros, recordings, and scripts.
- **QuickFinder™:** QuickFinder™ is a powerful utility that lets you find files by performing highly customizable searches.
- Pleading Expert: The Pleading Expert is a step-by-step wizard that helps
  you create pleading cover sheets. It guides you through page, margin, font,
  line, footer, and signature settings, and lets you save pleading styles that you
  can easily reuse.

#### **Additional Applications in the Professional Edition**

- **Paradox®:** A relational, file-based database application, Paradox® lets you store and retrieve data in a variety of ways. To help you track, organize, and compile data, this complete desktop database solution stores information in powerful, searchable tables.
- Microsoft® Visual Basic® for Applications: Microsoft® Visual Basic® for Applications lets developers build custom business solutions by automating and integrating off-the-shelf software applications to meet specific customer needs.
- **Software Developer Kit (SDK):** With the Professional Edition, an SDK is included to simplify deployment and maintenance of the software.

#### **Additional Resources in the Professional Edition**

- WordPerfect® Office X3 Deployment Guide: Included as a PDF file, this step-by-step resource simplifies network deployment.
- WordPerfect® Office X3 Programming Guide for VBA: Included as a PDF file, this new manual is a resource for developing and distributing Microsoft Visual Basic for Applications solutions.
- Deploying Macros and Templates: Included as a PDF file, this guide provides helpful information on sharing macros and templates with other WordPerfect Office X3 users.

#### Content

 WordPerfect Office X3 includes 9,500 clipart images, 175 photos, and 900 TrueType fonts.

#### **Documentation**

- Help files now provide Zoom In and Zoom Out buttons so that you can adjust the display size.
- PerfectExpert™

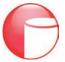

- Printed 256-page user guide (Retail version of WordPerfect Office X3 – Standard Edition)
- The user guide is also included as a PDF.

#### **Minimum System Requirements**

- Windows® XP (Home or Professional Edition with latest Service Pack),
   Windows 2000 (with latest Service Pack), or Windows 98 SE
- 128 MB of RAM (256 MB recommended)
- 466-MHz processor (Pentium® III or equivalent processor recommended)
- 575 MB of hard disk space for minimum installation
- Super VGA, 16-bit color monitor with 800 × 600 or greater resolution
- CD-ROM drive
- Mouse or tablet
- Microsoft® Internet Explorer 5.5 or later version

#### **Installation**

The installation wizard makes it easy to install WordPerfect Office X3.

# To install the software

- 1 Insert Disc #1 into your CD-ROM drive.
  The WordPerfect Office X3 CD1 screen appears.
- **2** Select the **WordPerfect Office X3** option to install the software, and follow the instructions on your screen.
  - A message is displayed when installation is complete.
- **3** Click **Finish** to exit the installation wizard.

James Andrew Control of Andrew Control of Andrew

4

# **Summary of New and Enhanced Features**

#### **Suite-wide**

- **Built-in publish to PDF capabilities** make it easy and cost-effective to share WordPerfect Office documents while maintaining control over content and appearance.
- With WordPerfect, Quattro Pro, and Presentations, it's easy to exchange information with Microsoft® Office users thanks to enhanced compatibility with Microsoft Office file formats.
- Easier to use thanks to a more familiar, intuitive environment with newly
  updated, stylish buttons and toolbars that now support Windows® XP
  default themes.
- The **enhanced PerfectExpert**™ provides easy access to an array of project templates and, if asked, provides helpful advice for virtually any project.
- **Enhanced multilingual character support** ensures that extended characters display accurately.
- Finding the right template has never been easier with the enhanced
   WordPerfect® OfficeReady™ template browser.
- The **enhanced Migration Manager** makes it easy to retain settings from a previous WordPerfect Office installation.
- Now accessible from the Start menu, **Presentations™ Graphics X3** is tightly integrated with WordPerfect®, Quattro Pro®, and Presentations™.
- Enjoy e-mail, calendar, contact, spam protection, and lightning-fast search capabilities with the **new WordPerfect® MAIL**<sup>TM</sup>.
- With WordPerfect Office X3 Professional Edition only, take advantage of the **enhanced Paradox®** a relational desktop database application.

#### WordPerfect® X3

- The **new ability to Import PDF files** with WordPerfect® X3 makes it easy to reuse text and graphics from PDF files without additional purchase.
- The **enhanced Publish To PDF feature** now converts WordPerfect table-of-contents headings into PDF bookmarks for easy PDF navigation.

- Access online resources and quickly conduct Web searches with the new WordPerfect® Online Resources featuring Yahoo!® Search.
- Gain more control and quickly access the enhanced Word Count feature by using the new Count button on the application bar.
- Enhanced Document Routing makes it easy to collect feedback from multiple collaborators.
- Enhanced integration with WordPerfect® MAIL™ makes it easy to share a WordPerfect MAIL address book with WordPerfect for creating routing slips to use for document routing.
- Easily repurpose HTML content with the **enhanced Paste Without Formatting** feature.
- Now, you can view and print WordPerfect documents from a Web browser.
- Quickly and easily remove confidential or sensitive information from documents with the **new Save Without Metadata** feature.
- **New label formats** are available from industry-leading suppliers.

#### **Quattro Pro® X3**

- Share spreadsheets and charts with any computer user who has Adobe® Reader® software, thanks to the **new Publish To PDF** feature.
- Create polished, professional-looking reports with the enhanced CrossTab reports, which now maintain connections with ODBC databases.
- Easily apply advanced rendering to charts with **enhanced charting tools**.

#### Presentations™ X3

- The **enhanced Publish To PDF feature** now translates slide names into PDF bookmarks for easy PDF navigation of presentations and slide shows.
- Use a new Master from the **enhanced Master Gallery** to create professional-looking slide shows and presentations without having to design from scratch.
- Show off presentations with smoother, more rounded text and images, thanks to **enhanced anti-aliasing and graphics interpolation**.

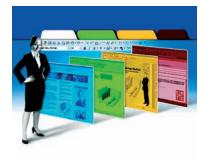

# 5

# **Top New and Distinguishing Features**

#### Suite-wide

Renowned for the freedom that it affords you to work in whichever manner you choose, WordPerfect Office continues to provide more options and flexibility in how you get the job done. The often imitated, yet still unrivaled, Reveal Codes feature eliminates document formatting problems. In addition, the exceptional Corel RealTime Preview lets you see exactly how potential formatting changes will look before applying them.

To reduce the learning curve and training costs, the Workspace Manager can help new users become familiar with WordPerfect Office. You can set the applications to simulate the keystrokes and menu items of other office productivity applications, including Microsoft Office. In addition to these popular benefits, WordPerfect Office X3 has been dramatically updated with a wide variety of innovations, including groundbreaking built-in PDF import and export capabilities.

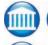

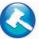

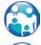

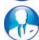

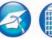

**New & Enhanced!** Share your documents as PDFs: WordPerfect Office X3 makes it easy to share information with other computer users. Whether it's a spreadsheet, drawing, slide show, or HTML Web page, the now suite-wide Publish to PDF feature lets you convert any document to PDF.

Since 1999, WordPerfect Office has offered the most robust PDF publishing capabilities of any office suite. Quattro Pro X3 now provides the same PDF publishing feature offered by WordPerfect and Presentations. In addition, the PDF capabilities of WordPerfect and Presentations have been enhanced. To learn more about these enhancements, please consult their respective descriptions on pages 15 and 22.

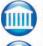

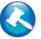

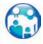

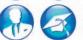

**Enhanced!** Compatibility with Microsoft® Office: Do you need to communicate with friends, clients, or colleagues in Microsoft Office file formats? Not a problem. You can open, edit, and create all current Microsoft Office files. Out of the box, WordPerfect even lets you open more legacy Microsoft Word formats than Word 2003 allows. When working in Microsoft Office mode, you can also easily set your WordPerfect Office X3 applications to save as Microsoft Word (DOC), Microsoft Excel (XLS), or Microsoft PowerPoint (PPT) by default.

Compatibility for text alignment and table borders have been enhanced with WordPerfect X3 so that they are imported more accurately from Microsoft Word. Plus, support for automatic paragraph numbering has been improved. For Quattro Pro X3, support for comments within the Excel spreadsheet and support for cell formatting in Excel 2000 exports have been improved. Based on direct user feedback, Presentations X3 now supports backgrounds, footers, layouts and masters, data charts, and object transformation (rotating, moving, scaling, and skewing).

In addition, WordPerfect, Quattro Pro, and Presentations each include a Compatibility toolbar that makes it easy to save in multiple formats, including Microsoft Office formats, PDF, HTML, and XML. To further ease the transition for newer users, the Compatibility toolbars also include one-click access to Help topics that address working with Microsoft Office files.

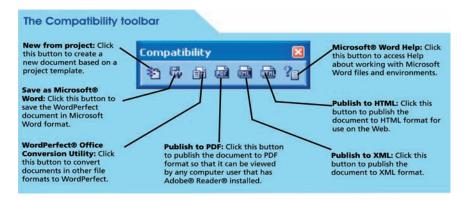

**Works like Microsoft® Office:** Are you familiar with Microsoft Office? Concerned about having to learn another office suite? With WordPerfect Office X3, there's no need to hunt for commands or features, or figure out new keystrokes. With a single click, the unique Workspace Manager automatically adopts the keystrokes and menus of the software with which you're most familiar — whether it's WordPerfect Office, Microsoft Office, or Lotus 1-2-3.

**New!** Updated User Interface: The first thing you'll notice about WordPerfect Office X3 is the clean, new look. With support for Windows XP default themes, the toolbars, dialog boxes, and controls of WordPerfect, Quattro Pro, and Presentations have been updated. This familiar appearance helps new users more quickly discover new features and capabilities. You can also easily change these options to suit the look that most appeals to you.

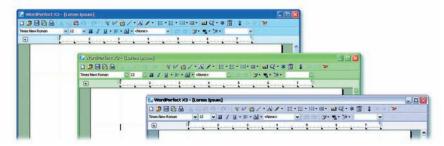

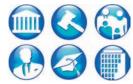

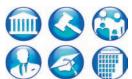

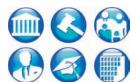

**PerfectExpert™:** Get started quickly with the PerfectExpert, a step-by-step guide that offers an array of project templates and helpful advice. Positioned on the left side of the workspace, this comprehensive resource waits unobtrusively to provide help when you need it. When you start a PerfectExpert project, the PerfectExpert panel dynamically updates to provide advice and guidance specific to the task at hand.

# **Give it a try**

#### **Using the PerfectExpert™ to create a letter**

- 1 Start WordPerfect X3, and click the **PerfectExpert** \* button.
- 2 In the PerfectExpert panel, click **Start** ▶ **New Project / Existing Document.**
- 3 In the PerfectExpert dialog box, click the Create New tab, choose Standard Letter from the list box, and click Create.
  The Standard Letter template opens, and the PerfectExpert panel changes to provide help for the task at hand.
- **4** Use the options in the PerfectExpert panel to add content to your letter and to adjust its formatting.

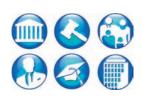

**Enhanced!** Support for International Fonts: Enhanced support for international fonts makes it easier for WordPerfect Office to create content in multiple languages and exchange information with other multilingual products, such as Microsoft Office. This means that international language characters display and print accurately, and it positions WordPerfect Office for growth in such markets as Europe, Africa, and more.

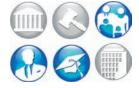

**Enhanced!** WordPerfect® OfficeReady™ browser: Crucial for the ease of use of any office suite, templates provide guidance for document formatting and structure while letting you focus on content. With WordPerfect Office X3, searching for the right template couldn't be easier. Hit the ground running by exploring the WordPerfect OfficeReady browser for thumbnail views of available templates. Simply click on the one that best suits your needs.

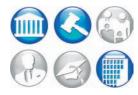

**Enhanced!** Corel® Migration Manager™: Upgrading from previous WordPerfect Office installations has never been easier, thanks to the enhanced Corel® Migration Manager™. Designed to save time for network deployments and large-scale installations, you can easily retain macros, templates, and other custom settings. In addition, you can import WordPerfect Office 12, WordPerfect Office 11, or WordPerfect Office 2002 settings and files. Alternatively, IT managers can customize a command line to migrate settings from a previous installation.

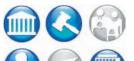

**Home and Laptop Licensing:** Here's a prime example of the value and flexibility that WordPerfect Office provides. Corel recognizes that the line between home and work has become less defined. To that end, the purchase of WordPerfect Office X3 allows for an additional installation on a home computer or laptop — free of charge.

#### WordPerfect® X3

WordPerfect X3 provides exceptional ease of use and complete formatting control for producing newsletters, articles, reports, proposals, books, and other documents. The popular Reveal Codes, Corel RealTime Preview, and Legal features help reduce the amount of time you spend on document formatting, freeing you to focus on creating content. WordPerfect X3 also provides enhanced compatibility with Microsoft Word, the new ability to import PDFs, and robust PDF publishing capabilities, ensuring that you can freely exchange information with colleagues and clients, regardless of the software they use.

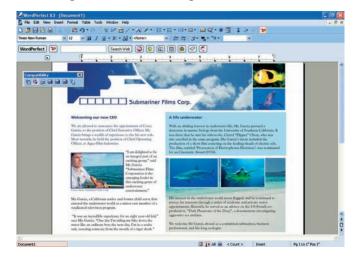

WordPerfect Office X3 features a stylish, updated user interface.

**New!** Import PDF files with WordPerfect®: WordPerfect X3 is the only office suite with built-in capabilities for importing, editing, and publishing PDF files. No other office suite can make this claim. With half a billion installations of Adobe® Reader® worldwide — the free viewer for the ubiquitous file format — computer users rely on PDF to exchange information.

Too often customers have difficulties when trying to access and reuse PDF content. To resolve this challenge, WordPerfect X3 introduces the ability to import PDF files. By simply opening a PDF with WordPerfect X3, you can easily reuse text and graphics, and then save the file to any of the various formats offered, such as XML, DOC, WPD, PDF, HTML, and more.

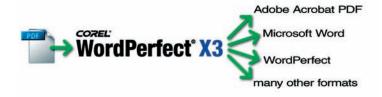

WordPerfect X3 lets users import, edit, and save PDF files.

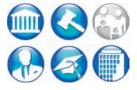

# Give it a try

#### **Importing a PDF file**

- 1 Click File ▶ Open.
- **2** Choose the drive and folder in which the PDF is stored, select the file, and click **Open**.
  - If the PDF is protected by a password, type the password in the **Password** box.
- **3** You can now edit the document's content, formatting, and graphics. To save your changes, click the **Save** button.
- 4 In the Save File dialog box, type a name for the document in the File name box, choose a format from the File type list box, and click Save.

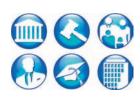

**Enhanced!** Publish To PDF: Since 1999, WordPerfect has provided the most robust PDF publishing capabilities of any office suite, preserving the layout and formatting of the original document. Requiring no purchase of additional plug-ins or downloads, the Publish To PDF feature ensures that you can share your WordPerfect documents with virtually any computer user. With WordPerfect X3, the Publish To PDF feature has been enhanced to translate WordPerfect table-of-contents headings into PDF bookmarks. This makes it easy to navigate the PDF when it's opened with Adobe Reader.

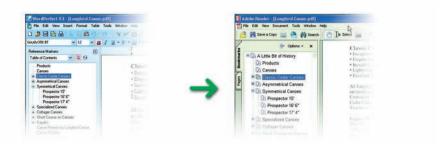

WordPerfect X3 lets users publish documents to PDF.

# **Give it a try**

#### **Publishing a WordPerfect document to PDF**

- Click View > Toolbars, and enable the Compatibility option in the list of available toolbars.
- 2 On the Compatibility toolbar, click the **PDF** about button.
- **3** On the General tab, click **Browse**. Choose the drive and folder in which you want to save the file, type a filename in the **Filename** box, and then click **Save**.

# **Give it a try**

- 4 From the **PDF style** list box, choose one of the following options:
  - **Smallest file** Creates a PDF that is intended for online viewing (for example, a document distributed by e-mail or displayed on the World Wide Web).
  - **Standard desktop printing and viewing** Creates a PDF that is intended for viewing or printing on a laser or desktop printer.
  - **Highest quality** Creates a high-quality PDF that is intended for sending to a printer or a digital copier.
- 5 Click OK.

#### **New!** WordPerfect® Online Resources featuring Yahoo!® Search:

The new WordPerfect Online Resources featuring Yahoo!® Search provides access to Web tools that are integrated with WordPerfect X3. With a single click, you can access frequently updated tips and tricks, learning tools, and other WordPerfect Office resources. You can also access informative Yahoo! sites that feature news, finance, and educational materials.

Providing tight integration between WordPerfect and the Web, the Yahoo! search functionality lets you right-click words in your WordPerfect documents to search the Web. You can hide or display the WordPerfect Online Resources with a single click. In addition, you have the option to install the WordPerfect – Yahoo! Internet Explorer toolbar, so your favorite online resources, including tips and tricks, tutorials, video how-to's, special offers, and partner information, are never far from reach.

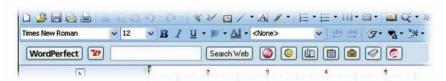

The new WordPerfect Online Resources provide quick Web search functionality and access to important information online.

# **Give it a try**

#### <u>Performing a Web search by using WordPerfect® Online</u> Resources

- 1 Click the **Show / Hide Yahoo! Search** 29 button to display the Yahoo! Search bar.
- 2 In the search box, type the term that you want to search.
- 3 Click the **Search Web** button.

**New & Enhanced!** Word Count: The new Count button on the application bar makes the Word Count feature easier to access. You can click this button anytime to update the active document's word count. In addition, the Word Count feature has been enhanced to give you more control over which document elements to include in the count. For example, you can choose to

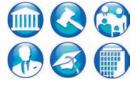

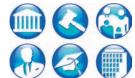

include or exclude headers, footers, comments, footnotes, endnotes, watermarks, text boxes, and box captions.

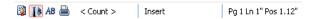

The new Count button appears on the application bar, making word count functionality easier to access than ever before.

# **Give it a try**

#### Counting words in a document

- 1 Click Tools > Word Count.
- **2** To exclude document elements from the count, disable any of the following check boxes, and click **OK**.
  - Headers
  - Footers
  - Comments
  - Footnotes
  - Endnotes
  - Watermarks
  - Textboxes
  - Box captions
- **3** To refresh the word count at any time, click the **Count** button on the application bar.

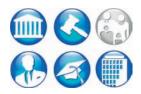

**Enhanced! Document Routing:** You can save time while collaborating with colleagues by gathering feedback through Document Routing. With WordPerfect X3, you can use the recently introduced WordPerfect MAIL to send your document to multiple users. Each user adds comments and sends the document to the next name on the routing slip; a single document containing all feedback returns to you. For flexibility, document routing also works with other e-mail applications, such as Microsoft® Outlook®.

# Give it a try

#### Creating a routing slip for document routing

- 1 Click File > Document > Routing Slip.
- **2** Type a subject name in the **Subject** box.

  The subject name appears in the subject box of the e-mail to be sent.
- **3** Type a message in the **Message** box.

  This text appears in the message area of the e-mail to be sent.
- **4** Click **Addresses** to add reviewers to the **Reviewers** list box. The WordPerfect or Outlook address book opens
- **5** When you have added the reviewers' e-mail addresses, click **OK**.
- 6 To send the document for review, click File ▶ Document ▶ Send to Reviewer.
- 7 When your default e-mail application opens, click **Send**.

**Enhanced!** Integration with WordPerfect® MAIL<sup>™</sup>: WordPerfect allows you to use your WordPerfect MAIL address book in WordPerfect. For example, you can choose an individual from the WordPerfect MAIL contact list when creating routing slips for document tracking or creating envelopes and labels.

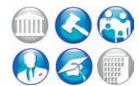

# **Give it a try**

#### <u>Using a WordPerfect® MAIL™ address book with</u> WordPerfect®

- In WordPerfect X3, click Tools ➤ Address Book.
   The Address Book dialog box opens.
- 2 In the tree view, click the plus sign (+) beside **WordPerfect Mail**, and choose an address book.

**Enhanced!** Pasting and exporting HTML: The Web is a critical source of content. Experience shows that customers need to be able to repurpose Web content more easily with their office suite. To that end, WordPerfect X3 introduces the new Paste Unformatted Text command, which you can access by using the right-click menu, or the Ctrl + Alt + V keyboard shortcut. The ability to capture HTML content and reuse it unhindered by formatting problems saves significant time. In addition to providing an easy-to-use menu, the Publish to HTML dialog box now offers a Plain HTML option for exporting HTML.

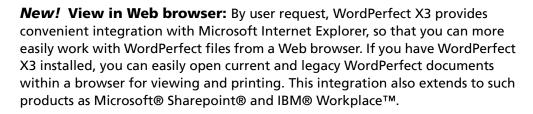

**New!** Removing metadata: WordPerfect X3 helps ensure that you'll never get caught with confidential or sensitive information in your documents. Every few months, the media reports a case of metadata exposing a document's secrets. Metadata is information that lurks within office productivity files, such as undo/redo history, reviewers' notes, hidden text, and comments. This type of information is often confidential, and its inclusion within files could be detrimental to court cases or contract negotiations. The new Save Without Metadata feature makes it simple to remove all metadata from your documents — without requiring additional purchase or download.

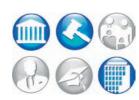

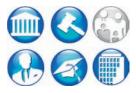

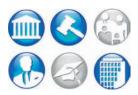

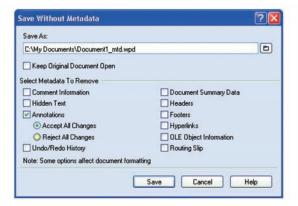

The new Save Without Metadata dialog box makes it easy to remove metadata from your documents.

# Give it a try

#### Saving a WordPerfect® X3 document without metadata

- 1 Click File > Save Without Metadata.
- 2 Enable the **Keep Original Document Open** check box.

  If this check box is not enabled, the original document will close, and the metadata-free version will remain open.
- **3** Choose the drive and folder in which you want to save the document. By default, \_**mtd** is added to the filename to identify that the file does not contain metadata.
- 4 In the **Select Metadata To Remove** area, enable any of the following check boxes:
  - Comment Information
  - Hidden Text
  - Annotations
  - Undo/Redo History
  - Document Summary Data
  - Headers
  - Footers
  - Hyperlinks
  - OLE Object Information
  - Routing Slip
- 5 Click Save.

**New!** Label formats: WordPerfect Office X3 provides new label formats from well-known brands, such as Avery® (in letter and A4 formats), C-Line Label Products®, and Wilson-Jones®.

**Reveal Codes:** This unique feature has long been a favorite of WordPerfect aficionados because it helps to reduce the time required for formatting your document. Easy to use, Reveal Codes makes it simple to change document formatting. For example, to remove bold formatting, you can turn on Reveal Codes, locate the <Bold> code, and then just drag it out of the Reveal Codes

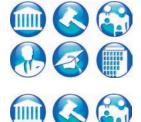

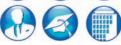

window. You can also double-click any code in the Reveal Codes window to make advanced alterations to the settings or styles.

**Pleading Expert and Legal toolbar:** The Pleading Expert is another example of WordPerfect providing customization options to fit every need. With the Pleading Expert, you create a custom pleading format — one time, and for each variation required — and then simply use the Pleading Expert Filler to complete your pleadings.

To save time, help you get organized, and streamline your workflow, you can turn on the Legal toolbar. It provides quick access to tools that let you easily create Tables of Authorities, Tables of Contents, and lined Pleading Paper. Other tools on the Legal toolbar let you turn on automatic paragraph numbering, use Redlining, create watermarks, publish to EDGAR, and compare documents.

#### **Quattro Pro® X3**

Quattro Pro X3 is a powerful spreadsheet application that helps you organize, analyze, report, manage, and share important data and financial information. Improved compatibility with Microsoft Excel ensures that you can smoothly exchange information with Excel users. Quattro Pro X3 also includes outstanding tools for creating tables, financial forms, lists, databases, charts, reports, or any other type of data-oriented document. In addition, you can easily present your spreadsheet data in charts, and you can apply advanced rendering to your charts to give the information a professional, polished look.

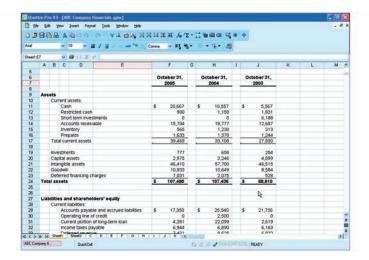

Quattro Pro X3 features a stylish, updated user interface.

**New!** Publish To PDF: Now, you can easily share your spreadsheets and charts by using the ubiquitous PDF file format. Quattro Pro X3 includes the same robust PDF publishing capabilities offered by WordPerfect and Presentations. When you publish to PDF, anyone who has the free Adobe Reader software can view your Quattro Pro X3 files. In addition, you can specify a page range when publishing to PDF, which is useful for exporting only portions of a spreadsheet.

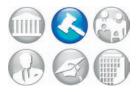

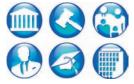

# **Give it a try**

#### Publishing a Quattro Pro® spreadsheet to PDF

- 1 Click View > Toolbars, enable the Compatibility option in the list of available toolbars, and click OK.
- 2 On the Compatibility toolbar, click the **PDF** is button.
- **3** On the General tab, click **Browse**. Choose the drive and folder in which you want to save the file, type a filename in the **Filename** box, and click **Save**.
- 4 In the **Export range** area, enable one of the following options:
  - Notebook
  - Current Sheet
  - Selection

If you choose **Selection**, the Publish to PDF dialog box is minimized so that you can make a selection of cells with the cursor. When you've made a selection, press **Enter**.

- **5** From the **PDF style** list box, choose one of the following options:
  - **Smallest file** Creates a PDF that is intended for online viewing (for example, a document distributed by e-mail or displayed on the World Wide Web).
  - **Standard desktop printing and viewing** Creates a PDF that is intended for viewing or printing on a laser or desktop printer.
  - **Highest quality** Creates a high-quality PDF that is intended for sending to a printer or a digital copier.
- **6** If necessary, specify a page range in the **Pages from** and **to** list boxes.
- 7 Click OK.

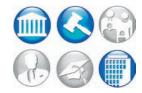

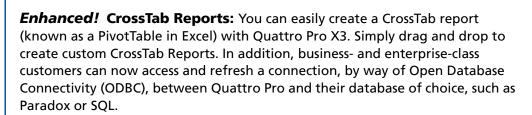

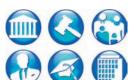

**Charting tools:** Quattro Pro X3 includes enhanced charting tools that help you project a professional image and ensure that your charts are exactly as you want them. You can quickly and easily select a chart type, set its position, and adjust 3D depth — anything you need to properly display your data. In addition, tight integration with WordPerfect Office X3 puts these easy-to-use charting tools at your fingertips from both WordPerfect and Presentations.

#### **Presentations™ X3**

Presentations X3 includes all the tools you need to produce slide shows, project proposals, interactive reports and demonstrations, multimedia presentations, flyers, signs, banners, and more. Presentations X3 provides enhanced compatibility with Microsoft PowerPoint and enhanced PDF publishing capabilities. In addition, Show On The Go™ lets any PC user view your presentation — even those who don't have Presentations installed on their computer.

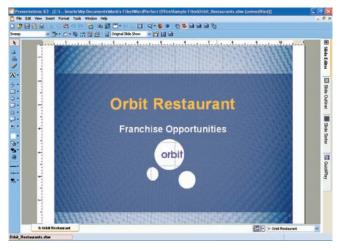

Presentations X3 features a stylish, updated user interface.

**Enhanced!** Publish To PDF: Since 1999, Presentations has provided users with robust PDF publishing capabilities that preserve the layout and formatting of the original document. Requiring no purchase of additional plug-ins or downloads, the Publish To PDF feature ensures that you can share your Presentations slide shows with virtually any computer user in the world. With Presentations X3, the Publish To PDF feature has been enhanced to translate slide names into PDF bookmarks. This makes it easy to navigate the PDF file when it's opened with Adobe Reader.

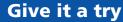

#### Publishing a Presentations™ slide show to PDF

- 1 On the toolbar, click the **PDF** iii button.
- 2 On the General tab, click **Browse**. Choose the drive and folder where you want to save the file, type a filename in the **Filename** box, and then click **Save**.
- 3 In the **Export range** area, enable one of the following options:
  - Full document
  - Current view
  - Selection
  - Slides
  - Speaker notes
  - Audience notes
  - Handouts

If you choose **Slides**, adjust the value in the **Range** box.

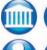

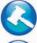

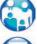

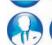

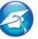

# Give it a try

- 4 From the **PDF style** list box, choose one of the following options:
  - **Smallest file** Creates a PDF file that is intended for online viewing (for example, a document distributed by e-mail or displayed on the World Wide Web).
  - **Standard desktop printing and viewing** Creates a PDF file that is intended for viewing or printing on a laser or desktop printer.
  - **Highest quality** Creates a high-quality PDF file that is intended for sending to a printer or a digital copier.
- 5 Click OK.

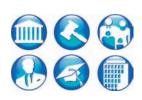

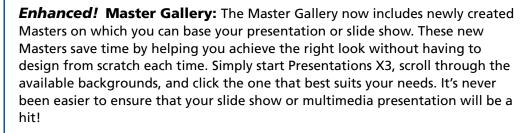

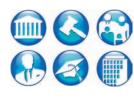

**Enhanced!** Anti-aliasing: Presentations X3 provides enhanced anti-aliasing and graphics interpolation to ensure that your multimedia presentations are of the highest possible quality. As specifically requested by customers, Presentations X3 provides cleaner, smoother, rounded fonts and images during editing and playback of slide shows.

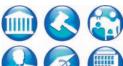

## **Presentations™ Graphics X3**

Presentations Graphics X3 is an easy-to-use graphics application that includes a broad range of bitmap-editing tools and special effects. For years, WordPerfect Office users have enjoyed the benefits of ths tightly integrated drawing tool, which is now accessible from the Start menu. You can use Presentations Graphics X3 to create, edit, and enhance original drawings and pictures for use with WordPerfect, Quattro Pro, Presentations, on the Web, or elsewhere.

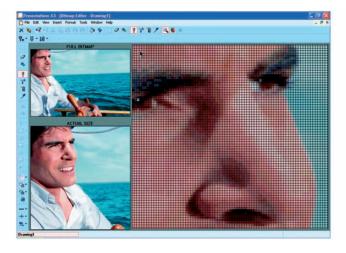

Presentations Graphics X3 lets you create and edit original drawings and pictures.

**Layout tools:** Presentations Graphics X3 provides layout tools that help you easily position objects in your drawings. There are guides and a customizable grid, both with convenient snap-to functionality. You can also turn on the ruler and add horizontal or vertical guides by simply dragging them from the ruler. In addition, there are tools for changing object order and position, as well as for aligning, flipping, rotating, combining, grouping, and separating objects.

**Shape tools:** Presentations Graphics X3 contains a wealth of shape tools to ensure that you'll never run out of creative options. You can choose from line, polyline, polygon, curve, ellipse, Bézier, and freehand lines. There are also plenty of tools for creating basic, arrow, flowchart, star, callout, and action shapes — all of which you can easily resize to suit your projects. In addition, Presentations Graphics X3 gives you easy-to-use chart and organization chart tools.

**Color, Texture, and Shading tools:** Adding color, textures, and shading to objects is simple with Presentations Graphics X3. For foreground or background colors, you can choose from RGB, CMYK, or HLS color models. You can also easily adjust line and outline color and choose from pattern, gradient, texture, and image fills that are easy to customize. Changing an object's brightness or contrast is straightforward, and you can even transform color objects or pictures to varying degrees of black-and-white. In addition, the Image Fill tool lets you quickly create watermarks, transparencies, silhouettes, outlines, grayscale images, and more.

## **Give it a try**

#### **Creating a drawing with Presentations™ Graphics X3**

- 1 From the Start menu, choose Programs > WordPerfect Office X3 > Presentations Graphics X3.
- 2 Click View ▶ Ruler.
  - Horizontal and vertical rulers surround the drawing window.
- 3 Click View ▶ Grid / Guides / Snap ▶ Display Grid.
  A grid displays in the drawing window, making it easier to position objects.
- 4 Click View ▶ Grid / Guides / Snap ▶ Snap to Grid.
  - As you position objects, they snap to the grid.
- 5 From the toolbox, click the **Basic Shapes** ☐ flyout, choose a shape, and drag in the drawing window to create the shape.
- **6** From the toolbox, click the **Fill Pattern** flyout, and choose a pattern.
- 7 From the toolbar, click the **Rotation Options** flyout, and choose a rotation angle.
  - As you can see, Presentations Graphics X3 provides an array of options for creating drawings. Experiment with the options in the toolbox and toolbar to achieve the result you want.

**Trace tool:** With a single click, Presentations Graphics X3 lets you quickly convert bitmaps to vectors.

Scrapbook™: The Scrapbook™ lets you browse through a selection of clipart images and photos that you can use to enhance your drawings, presentations, slide shows, or documents.

Bitmap editor: Presentations Graphics X3 includes a bitmap editor that lets you create and edit bitmap images. The bitmap editor includes paintbrush, airbrush, eraser, flood fill, and pickup-color tools. You can easily adjust the size and shape of these tools with a single click.

**Special effects:** The bitmap editor offers a variety of customizable special effects that you can add to bitmaps. You can apply the following special effects to enhance an entire bitmap or a specific area that you have selected: Blur, Brightness, Contrast, Emboss, Equalize, Mosaic, Rain, Saturation, Sharpen, Smooth, Spike Removal, Stereogram, Trace Contours, and Wind.

**Sharing your drawings:** You can save drawings created or enhanced with Presentations Graphics X3 in various file formats, such as WordPerfect graphic, Windows bitmap, JPEG, and GIF. These flexible options ensure that you can easily share your drawings with colleagues and clients. You can also reuse your drawings for other WordPerfect Office projects.

## Give it a try

original application.

#### Editing a graphic in WordPerfect®, Quattro Pro®, or **Presentations**™

- 1 In WordPerfect X3, Quattro Pro X3, or Presentations X3, click Insert ▶ **Graphics** ▶ From File.
- 2 In the Insert Image dialog box, browse to locate the graphic you want to use, click **Insert**, and then click to position the graphic on the page.
- **3** Double-click the graphic. Presentations Graphics X3 opens the graphic for editing.
- 4 Make any changes you want to the graphic, and click the Close 👺

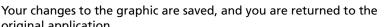

#### WordPerfect® MAIL™

With lightning speed, WordPerfect MAIL finds information buried by years of inbox, contact, and calendar clutter. This new addition to the WordPerfect Office family is a full-featured, easy-to-use application that provides e-mail, calendar, and contact management. Without the complexity of Outlook, you can easily use WordPerfect MAIL to connect to mail services from an Internet Service Provider (ISP).

WordPerfect MAIL also provides innovative filing capabilities and outstanding spam protection to help you keep your inbox clean and tidy. In addition, WordPerfect MAIL offers automatic features to manage mailing lists, distribution lists, and RSS (Really Simple Syndication) news feeds. Plus, you can feel secure knowing that they are avoiding viruses targeted at Outlook.

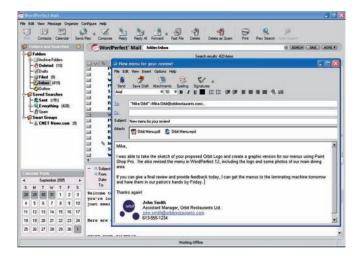

**One-click search:** WordPerfect MAIL provides Quick Search buttons that instantly find and sort all messages by a particular sender, or all messages within a subject. For example, to find a specific message from within a thread of messages, simply select any message from the thread and click the Quick Search button to view all related messages.

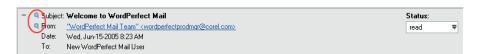

The WordPerfect MAIL Quick Search buttons let you instantly view all messages from a particular e-mail address or about a particular subject.

# Give it a try

#### **Using one-click search**

1 In the Message List pane, select the message you want to use as the basis for your search.

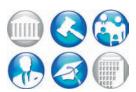

# Give it a try

2 In the Preview pane, click the magnifying glass icon next to the **Subject** field to search for all messages that contain the same words in the Subject line, or click the magnifying glass next to the **From** field to search for all messages that contain the sender's name.

The search results of either search appear in the Message List pane, with the number of messages that met the search criteria appearing in the title bar.

**Smart Groups for RSS feeds:** With WordPerfect MAIL, you can use Smart Groups to manage subscriptions to RSS (Really Simple Syndication) feeds and online mailing or distribution lists, such as news, reports, and other information that is updated on a daily, weekly, or monthly basis. Smart Groups automatically moves messages from the inbox to specified folders. RSS feeds, such as CNN.com, Wired News, the Motley Fool®, and others, provide an advantage over standard mailing or distribution lists since you do not have to give an e-mail address to the provider.

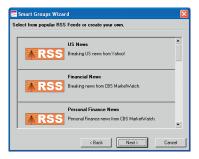

The Smart Groups wizard makes it simple to manage subscriptions to RSS feeds and online mailing or distribution lists.

# **Give it a try**

#### **Adding an RSS Feed Smart Group**

- 1 Click Configure ▶ Smart Groups, and click Add.
- 2 Enable the RSS feed option, and click Next.
- 3 Scroll down to the **Custom RSS feed** area, and type a name in the **Enter subscription title** box.

You can use whatever title you want. The name you choose appears under **Smart Groups** in the Navigation pane and in the Configuration dialog box.

- **4** Type the **RSS URL** in the **Enter RSS feed URL** box. If you want to include a description of the RSS feed, type the description in the **Enter description** box.
- 5 Click Next, select one of the Lifecycle options, and click Finish.
  If you choose the Create a custom lifecycle option, the Smart Groups message lifecycle dialog box opens. You then need to specify lifecycle settings and click Accept changes.

**Spam protection:** To protect you from junk e-mail, or spam, WordPerfect MAIL includes SAproxy Pro, the most comprehensive anti-spam software available today. With a five-point protection system to fight spam, SAproxy Pro learns from stored e-mail, uses a whitelist and blacklist system to filter incoming e-mail, uses rules to scan incoming e-mail, consults with community blacklists, and calculates historical averages of received e-mail. You can train SAproxy Pro to recognize which messages you consider spam and which ones you consider legitimate. This powerful feature remains effective even as spammers change their tactics for finding your inbox.

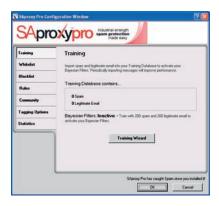

WordPerfect MAIL includes SAproxy Pro, which uses a five-point protection system to help keep your inbox free of spam.

#### **Paradox®**

Paradox is included only with the Professional edition of WordPerfect Office X3. A relational, file-based database application, Paradox lets you store and retrieve data in a variety of ways. To help you track, organize, and compile data, this complete desktop database solution stores information in powerful, searchable tables. Each table can hold more than 2 GB of information. In addition, Paradox includes Web functionality, an easy-to-use interface and a number of interactive tools. It also lets you publish data in various file formats, such as Quattro Pro (QPW), Microsoft Excel (XLS), Lotus 1-2-3, and dBASE® (DBF).

**Enhanced!** Paradox® updates since version 10: Paradox can now connect to external databases by way of ODBC DSN, using Windows XP Service Pack 2. Quattro Pro tables are now easily imported into Paradox, and DDE-related operations within Paradox work more smoothly.

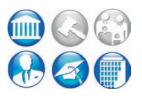

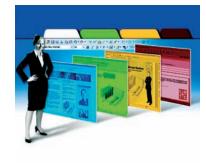

# 6

# **Comparing WordPerfect® Office X3 Editions**

#### WordPerfect® Office X3 - Standard Edition

WordPerfect Office X3 – Standard Edition includes the trusted power of WordPerfect X3 for word processing, Quattro Pro X3 for spreadsheets and charts, Presentations X3 for multimedia slide shows, WordPerfect MAIL for communication, and Presentations Graphics X3 for creating and editing original drawings and bitmaps. In addition, the Pocket Oxford™ English Dictionary, Legal tools, and the WordPerfect OfficeReady template browser are included. Highly compatible, it's the world's number-one alternative to Microsoft Office.

#### WordPerfect® Office X3 – Professional Edition

WordPerfect Office X3 – Professional Edition is ideal for customers who need advanced database functionality, or who have complex or customized installations. It includes everything in the Standard Edition, except for WordPerfect MAIL. It also includes Paradox for relational databases, Microsoft Visual Basic for Applications, and a Software Developer Kit (SDK). In addition, the Professional Edition includes a network deployment guide, a template and macro guide, and a VBA programming guide. The openness of the WordPerfect file format makes it easy for vendors to open and create WPD files. It's also easy to create custom Dynamic Link Libraries (DLLs) to automate and integrate applications with WordPerfect Office.

#### **WordPerfect® Office X3 – Student and Teacher Edition**

An A+ alternative to higher-priced products, WordPerfect Office X3 – Student and Teacher Edition is perfect for students and educators alike. Licensed for noncommercial use, it includes WordPerfect X3 for word processing, Quattro Pro X3 for spreadsheets, Presentations X3 for multimedia slide shows, Paradox for relational databases, and Presentations Graphics X3 for bitmap graphics creation. Plus, the Pocket Oxford English Dictionary and the WordPerfect OfficeReady template browser are included. In addition, the Student and Teacher Edition is licensed for use on up to three PCs per single household.

#### **WordPerfect® Office X3 - Home Edition**

Designed with the specific needs of home computer users in mind, WordPerfect Office X3 – Home Edition provides eight leading home PC tools in one complete package. It includes WordPerfect X3 – Home Edition for word processing, Quattro Pro X3 – Home Edition for spreadsheets and charts, two WordPerfect OfficeReady template collections, Corel® Photo Album™ 6 – Standard Edition for managing digital photo collections, Pinnacle Studio™ SE for editing home videos, Pinnacle Instant CD/DVD LE v8 for burning CDs and DVDs, and Norton Internet Security™ 2006 for protection from viruses and other threats. This compatible, feature-rich, value-packed suite is sure to make your entire household's computing experience more enjoyable, creative, and secure.

#### WordPerfect® Office 12 - Small Business Edition

WordPerfect Office 12 – Small Business Edition lets users invest time and money back into their businesses. With the trusted power of WordPerfect, Quattro Pro, and Presentations, users can create impressive brochures, slide shows, and other marketing collateral. Paint Shop Pro helps users ensure that their imagery is optimized, and antivirus and firewall applications protect sensitive information. The Pocket Oxford English Dictionary and the WordPerfect OfficeReady template browser are also included. In addition, users can stay in touch with WordPerfect MAIL.

For more information on the differences between WordPerfect Office X3 editions, please see Appendix A.

DIRECTOR OF THE PARTY OF THE PARTY OF THE PA

7

#### **Additional Services and Resources from Corel**

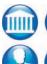

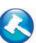

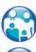

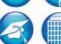

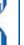

# **Corel® Customer Support Services**

**Free support:** Available 24 hours a day, 7 days a week, 365 days a year, the Corel Knowledge Base provides free and unlimited support for all registered users of Corel's retail and licensed software. This searchable Web-based tool provides answers to commonly asked technical questions. Responses are searchable in seven languages, including English, French, German, Italian, Spanish, Portuguese, and Japanese. To search the Corel Knowledge Base, please visit: www.corel.com/knowledgebase.

**Premium support:** Corel's highest level of technical support is designed for corporate clients who require account management services and access to Corel's most skilled support personnel. When you register for Premium Services, you choose the number of support incidents you wish to have in your Base Package — available in sets of 10, 25, 50, and 200, or contact-based. All base packages include e-mail support, toll-free telephone support, access to online support history, service account management, and Corel personnel assigned to ensure that your organization's technical support needs are met.

Corel's experienced support team can also assist you with:

- Product Integration
- Open Document Management (ODMA)
- Network Configuration
- Product Deployment
- Color Management
- File Conversion
- Prepress Support
- Scripting and Macro Troubleshooting
- Technical Training

#### Corel® Professional Services™

The Corel® Professional Services™ team builds solutions for international market leaders in government and Fortune 1000 organizations, including aerospace, defense, manufacturing, utilities, retail, and financial services.

Corel Professional Services team members possess experience and expertise from years of application rollouts, pilot project programs, and 3rd-party integrations. For help in understanding best practices in implementing Corel technologies, Professional Services offers a range of services specially designed for the individual needs of our customers, including

- Application Automation and Integration Support
- Software Deployments
- Solution Sets
- Training

Call 1-877-864-7446 to find out how Corel Professional Services can help your organization.

#### **Enhanced!** Software Developer Kit

With WordPerfect Office X3 – Professional Edition, a software developer kit (SDK) is included to simplify deployment and maintenance. The SDK is a valuable resource for developers, integrators, and IT departments working with custom installations, as well as for users who want to unlock the power of PerfectScript. The SDK includes open WordPerfect file format specifications, making it easy to create custom DLLs for integration and deployment purposes.

The SDK also includes documentation on migrating existing projects, a macro command history, and WPLOOK.exe — a tool for internal viewing and troubleshooting of WordPerfect files.

#### **Additional Resources in the Professional Edition**

WordPerfect Office X3 – Professional Edition includes an application deployment guide, a macro and template deployment guide, and a VBA programming guide as PDF files.

**Enhanced!** WordPerfect® Office X3 Deployment Guide: Revised and expanded for WordPerfect Office X3, this step-by-step resource simplifies network deployment. It contains detailed instructions for creating a server image, building command lines, and pushing or pulling installations to workstations, as well as frequently asked questions and a glossary of terms.

**New!** Deploying Macros and Templates: New for WordPerfect Office X3, this guide provides helpful information on sharing macros and templates with other WordPerfect Office X3 users. It also provides procedures for migrating

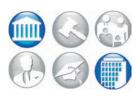

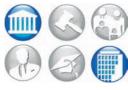

macros, templates, and customized user settings from previous versions of WordPerfect Office.

**New!** WordPerfect® Office X3 Programming Guide for VBA: New for WordPerfect Office X3, this manual is a resource for developing and distributing Microsoft Visual Basic for Applications (VBA) solutions. It provides detailed instructions for creating, running, debugging, providing a user interface, for organizing and deploying macros created with VBA. The guide also includes a glossary of terms.

#### **WordPerfect® Expert Newsletter**

The WordPerfect® Expert is where you'll find everything you need to keep upto-date with what's happening in WordPerfect world: including news and events, tips, tricks, and training opportunities. Also included are some free downloads — just for the WordPerfect community. To subscribe, visit www.wordperfect.com/newsletter.

#### **WordPerfect® Office Learning Resources**

In addition to the *WordPerfect Office X3 User Guide* and Help systems, there are many additional resources designed to help you get the most out of this powerful, feature-rich office suite. Corel has partnered with several leading training and publishing organizations to bring you a wealth of valuable product information. Whether you're a beginning or advanced WordPerfect user, there are many fantastic resources available to help you. To learn more, visit www.wordperfect.com/learning.

# **Automation Marketplace**

The Automation Marketplace is a one-stop shop for tools that extend the functionality of WordPerfect Office. It features tools developed by various Corel technology partners, such as Gavel and Gown Software, Inc., PCLaw, Chesapeake Interlink, Ltd., and Pentaware. To find out if the Automation Marketplace has a tool that could help your company, you can visit: www.wordperfect.com/automationmarketplace.

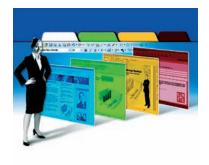

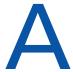

# **Appendix A: Comparison of WordPerfect® Office X3 Editions**

This table illustrates the differences between the Standard, Professional, Student and Teacher, and Home editions of WordPerfect Office X3.

|                                                     | WordPerfect <sup>®</sup><br>Office X3 –<br>Standard Edition | WordPerfect <sup>®</sup><br>Office X3 –<br>Professional<br>Edition | WordPerfect <sup>®</sup><br>Office X3 –<br>Student and<br>Teacher Edition | WordPerfect <sup>®</sup><br>Office X3 – Home<br>Edition |
|-----------------------------------------------------|-------------------------------------------------------------|--------------------------------------------------------------------|---------------------------------------------------------------------------|---------------------------------------------------------|
| WordPerfect® X3                                     | ✓                                                           | ✓                                                                  | ✓                                                                         | WordPerfect X3 –<br>Home Edition                        |
| Quattro Pro® X3                                     | ✓                                                           | ✓                                                                  | ✓                                                                         | Quattro Pro X3 –<br>Home Edition                        |
| Presentations™ X3                                   | ✓                                                           | ✓                                                                  | ✓                                                                         |                                                         |
| WordPerfect®<br>MAIL™                               | ✓<br>(English only)                                         | Trial<br>(English only)                                            | Trial<br>(English only)                                                   | Trial<br>(English only)                                 |
| WordPerfect®<br>OfficeReady™<br>Browser             | ✓<br>(English only)                                         | ✓<br>(English only)                                                | ✓<br>(English only)                                                       | ✓<br>(English only)                                     |
| Paradox®                                            |                                                             | ✓                                                                  | ✓                                                                         |                                                         |
| Software Developer<br>Kit                           |                                                             | ✓                                                                  |                                                                           |                                                         |
| Microsoft® Visual<br>Basic® for<br>Applications 6.3 |                                                             | ✓                                                                  |                                                                           |                                                         |

# **About Corel**

Corel Corporation provides innovative software solutions that help millions of value-conscious businesses and consumers in more than 75 countries improve their productivity. The company is renowned for its powerful software portfolio, which combines innovative photo-editing, graphics-creation, vector-illustration, and technical-graphics applications with office and personal productivity solutions. Corel's flagship products include CorelDRAW® Graphics Suite, WordPerfect® Office suite, Corel® Paint Shop Pro®, Corel® Painter™, and Corel DESIGNER® Technical Suite. For more information, please visit www.corel.com.

#### **Media Contact North America**

Greg Wood PR Manager, WordPerfect Product Line Corel Corporation 613-728-0826 Ext. 1865 greg.wood@corel.com

# WordPerfect OFFICE X3

#### **Media Contact EMEA & APAC**

Deborah Thomas PR Manager, EMEA & APAC Corel UK Limited +44 (0) 1628 589850 deborah.thomas@corel.com

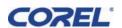

#### **Corel Corporation**

1600 Carling Ave. Ottawa, ON Canada K1Z 8R7

#### **Corel UK Limited**

Sapphire Court Bell Street Maidenhead Berkshire SL6 1BU United Kingdom

# **Corel Minneapolis**

Paint Shop Pro 7905 Fuller Road Eden Prairie, MN 55344 USA

**Printed in Canada**